# **Pemanfaatan Google Form Untuk Pembuatan Soal di Yayasan Al - Muhajirin Kota Bogor**

### **Ade Priyatna1***,* **Sanwani2, Eko Setia Budi3, Eva Zuraidah4, Besus Maula Sulthon<sup>5</sup>**

<sup>1</sup>Program Studi Sistem Informasi, Universitas Nusa Mandiri

Jl. Kramat Raya No. 18, RW.7, Kwitang, Kec. Senen, Kota Jakarta Pusat, Daerah Khusus Ibukota Jakarta Email: <sup>1</sup>ade.aeq@nusamandiri.ac.id, <sup>2</sup>[sanwani.swq@nusamandiri.ac.id,](mailto:2sanwani.swq@nusamandiri.ac.id) <sup>3</sup>[eko.etb@nusamandiri.ac.id,](mailto:3eko.etb@nusamandiri.ac.id) <sup>4</sup>eva.evz@nusamandiri.ac.id, <sup>5</sup>besus.bem@nusamandiri.ac.id (\*: coressponding author)

#### **Abstrak**

Yayasan Al-Muhajairin yang berlokasi di kota Bogor merupakan sebuah yayasan pendidikan yang menyelenggarakan pendidikan setingkat sekolah pertama , dimasa pandemi seperti ini pemanfaatan teknologi sangat diperlukan dalam proses belajar mengajar , salah satunya adalah pemanfaatan teknologi software google form . Permasalahan timbul terkait keterbatasan pemahaman mengenai pemanfaatan teknologi google form untuk proses pengajaran kususunya pembuatan soal ujian pada yayasan tersebut menjadi alasan, oleh karena itu Universitas Nusa Mandiri membuat solusi dengan melaksanakan Pengabdian Masyarakat berupa Pelatihan Pemanfaatan Google Form Untuk Pembuatan Soal di Yayasan Al-Muhajirin Kota Bogor. Dengan harapan pelatihan tersebut dapat membantu para pendidik untuk bisa mengimplementasikan pemanfaatan teknologi Google Form pada yayasan tersebut.

**Kata Kunci:** Pelatihan; Google; Form; Pendidik; Pandemi

#### **Abstract**

The Al-Muhajairin Foundation, which is located in the city of Bogor, is an educational foundation that organizes firstschool-level education, during a pandemic like this the use of technology is indispensable in the teaching and learning process, one of which is the use of Google Form software technology. Problems arise regarding the limited understanding of the use of google form technology for the teaching process, especially the making of exam questions at the foundation, which is the reason, therefore Nusa Mandiri University makes a solution by carrying out Community Service in the form of Training on Using Google Forms for Making Questions at the Al-Muhajirin Foundation, Bogor City. . It is hoped that the training can help educators to be able to implement the use of Google Form technology at the foundation.

**Keywords:** Training; Google; Forms; Educator; Pandemic

## **1. PENDAHULUA**

Pada masa pendemi covid19, Indonesia melakukan upaya untuk memutus rantai penyebaran Covid19 dengan melakukan inovasi baru baik dalam bidang ekonomi, social, pendidikan, kesehatan dan keamanan [1] . Sejak bulan Maret 2020 secara nasional kegiatan belajar siswa di lakukan di rumah di karenakan semakin meningkat per 20 Juli 2020 mencapai 43.803 kasus dan terus meningkat [2]. Dengan adanya covid19 yang mendadak maka dunia pendidikan perlu mengikuti alur yang dapat menolong kondisi sekolah dalam keadaan darurat yang mana sekolah perlu memaksakan diri menggunakan daring [3].

Salah satu yang bisa di manfaatkan adalah teknologi aplikasi google form. Dengan menerapkan penggunaan Google form dalam evaluasi pembelajaran, yang bertujuan untuk tetap melakukan evaluasi pembelajaran dengan tidak menghadirkan siswa ke sekolah sehingga terjadi berkumpulnya siswa karena dikhawatirkan akan mengakibatkan bertambahnya korban pandemic covid19 [4]. Keterbatasan pemahaman mengenai teknologi aplikasi Google Form untuk pembuatan soal , oleh karena itu Universitas Nusa Mandiri melaksanakan Pengabdian Masyarakat berupa Pelatihan Workshop Pelatihan Pemanfaatan Gogle Form Untuk Pembuatan Soal yang beralamat Jl. Haur Jaya I No. 1 Kelurahan Kebon Pedes Kec. Tanah Sareal Kota Bogor. Dengan pelatihan tersebut, dapat membantu management dalam mengelola soal-soal yang akan di gunakan.

## **2. TINJAUAN PUSTAKA**

### **2.1 Google Form**

Google form adalah layanan dari Google yang memungkinkan Anda untuk membuat survey, tanya jawab dengan fitur formulir online yang bisa dicustomisasi sesuai dengan kebutuhan [5].Jadi anda bisa mendapatkan jawaban secara langsung dari audiens yang mengikuti survei. Google saat ini terus melakkan inovasi dari berbagai platform yang dimilikinya, di antaranya google docs, yang salah satu fiturnya turut menghadirkan Google form.Biasanya digunakan untuk beberapa hal seperti memebuat kuisioner , membuat quick count pendapat, membuat fomulir pendaftaan online, kemudian mengelolanya dan masih banyak lagi.

# **3. METODE PELAKSANAAN**

Kegiatan pengabdian masyarakat dilaksanakan dengan menggunakan metode one day workshop secara online dengan aplikasi zoom. Kegiatan pengabdian masyarakat dilakukan dengan memberikan ceramah dan pelatihan karena metode ini dapat memberikan kesempatan kepada para peserta untuk dapat langsung mempraktekkan terhadap materi yang disampaikan oleh tutor. Hal ini juga sesuai dengan peserta pengabdian masyarakat yang rata-rata sudah dewasa dan mudah untuk belajar sendiri tanpa didampingi dan juga ada modul panduannya sehingga lebih cepat.

Untuk menjawab permasalahan yang dihadapi oleh mitra dan merealisasikan solusinya metode kegiatan akan dilaksanakan dengan metode one day workshop melalui kegiatan yaitu [6] :

1. Persiapan

Pada tahap ini akan dilakukan ijin survey yang ditujukan kepada manajemen Yayasan Al-Muhajirin untuk dilakukan survey dan wawancara kepada anggota mitra.

2. Sosialisasi Program

Sebelum dilaksanakanya pelatihan aplikasi Google Form terlebih dahulu dilakukan sosialisai kepada mitra tentang proses dan manfaat pelaksanaan dan program pengabdian masyarakat ini, sehingga akan menggerakkan antusias mitra untuk bergabung melaksanakan kegiatan pengabdian masyarkat yang telah direncanakan.

3. Workshop

Kegiatan workshop akan dilakukan secara online ini meliputi materi mengenai Google Form Untuk Pembuatan Soal untuk menunjang kegiatan dilingkungan mitra. Metode pelaksanaan kegiatan pengabdian masyarakat menggunakan teknik ceramah, diskusi, demostrasi dan pelatihan. Metode workshop pelatihan Google Form dilakaukan dengan:

a. Metode ceramah

Dilakukan dengan pemberian materi secara tatap muka dan lisan. Tujuan dari ceramah adalah pemberian informasi tentang aplikasi Google Form.

- b. Teknik yang dilakukan adalah penyuluhan dengan tujuan memberikan pengertian dan pemahaman tentang aplikasi Google Form serta detail penggunaannya.
- c. Metode demostrasi/praktek

Penyampaian beserta praktek dan demostrasi merupakan ketrampilan penggunaan aplikasi Google Form Untuk Pembuatan Soal.

d. Diskusi

Proses pemecahan masalah dengan menggunakan dengan memberikan umpan balik kepada peserta terhadap permasalahan yang dihadapi dalam membuat Soal Melalui Google Form.

e. Evaluasi

Proses evaluasi dilakukan dengan pengukuran terhadap pelatihan dan implementasi pada saat kegiatan dengan melakukan penyebaran kuisioner sesudah pelaksanaan kegiatan dilakukan.

## **4. HASIL DAN PEMBAHASAN**

#### **4.1 Bentuk Pelaksanaan Kegiatan**

Kegiatan pengabdian masyarakat dilaksanakan dengan menggunakan metode one day workshop secara online dengan aplikasi zoom. Kegiatan pengabdian masyarakat dilakukan dengan memberikan ceramah dan pelatihan karena metode ini dapat memberikan kesempatan kepada para peserta untuk dapat langsung mempraktekkan terhadap materi yang disampaikan oleh tutor. Hal ini juga sesuai dengan peserta pengabdian masyarakat yang rata-rata sudah dewasa dan mudah untuk belajar sendiri tanpa didampingi dan juga ada modul panduannya sehingga lebih cepat.

| C Zoom Meeting                                                                                                    | You are viewing Lydis Salvina Helling UBSPs screen    | View Options -                   | $\sim$                                                                                                    |
|----------------------------------------------------------------------------------------------------|-------------------------------------------------------|----------------------------------|----------------------------------------------------------------------------------------------------|
| <b>B</b> Recording                                                                                                    |                                                       |                                  | <b>III</b> View                                                                                                |
|                                                                                                    |                                                       | <b>I BERTHY PETRITO INTERNET</b> | <b><i>FEDERATORS PLANTS</i></b><br><b>THE END OF</b>                                                           |
| T. & headth teamers: E external to the E Gastrone E remember on a [ B interest<br><b>WE HAVE</b><br>A C - A mountainment control to the control environment and control of the<br>If has \$4 box \$2 follow \$1 has \$2.7cm \$2 folds \$1 follow \$2 contributions. \$2 insulations \$2 democrationals. Williamstram. | $-200$<br>$ \alpha$<br>$\sim$ 102 dealers by          | en iwan                          | ETW_Enok Tuti Alawiah F Ketua Yayasan Al Mu                                                                    |
| soul factor below W. Cl., dc., Insurance or three<br>Perimone: Jeoskel, Station                                                                                                    | 0.01<br>There's known in                              |                                  | Siti Maesarah M                                                                                                |
| <b>Jewelsen</b><br>Mergelels cars require shortacibus des diliningi                                                                                                    | $\sim$                                                | <b>AEQ Ade Privatna</b>          | Siti Maesarah MTs Al  5' Rohmah MTs Al Muh<br><b><i><u>INSTRUCTION OF STRAIGHTS</u></i></b><br><b>MONTHERN</b> |
| Kamasahuri alamat ertak<br>Mongates patieurs (avenings responden-<br>Artistian Mustup allows whereast actual single statisticant                                                                                                    | $\equiv$<br>Advertising the<br>$\sim$                 |                                  | <b>COLORADO INCORPORATION</b><br>Nova Riska gani                                                               |
| <b>Minibard manager/Wash Hitterman</b><br>Benchmit Hawaii Multuri Addution Minimedian<br><b>MAGGIARE</b>                                                                                                    | $\rightarrow$                                         | F Dosen Alan UBS                 | Nova Riska gani<br>(Endano Wanvudi USS)<br><b>PENJARDIAN WESTERN</b><br><b><i>ARRESTED WAGE MANUEL</i></b>     |
| <b>Busined for 1 Americans</b>                                                                                                    | $-30$                                                 | F vahidi Kusnadi                 | T Dosen Eva Zuraidah<br>1 11207663 Dapitandi                                                                   |
| Presentant<br>Managhia card Farmally day chapters duranterprises                                                                                                    | v.                                                    |                                  | <b><i>FT BROKA BUT IS NOT THE CA</i></b><br>Φ<br><b>STATISTICS</b>                                             |
|                                                                                                    |                                                       | Lydia Salvina Helling UBS        | Dosan Stillidgungwat<br>Dosen Lady Diana W<br>$\sim$                                                           |
|                                                                                                    |                                                       | £3<br>w                          |                                                                                                    |
| Stop Video<br><b><i><u>Linmuite</u></i></b>                                                                                                    | <b>Participants</b><br>Chat<br>Share Screen<br>Record | <b>Reactions</b><br>Apps         | <b>Leave</b>                                                                                                   |
|                                                                                                    |                                                       |                                  | нир ф ф ф ф см они                                                                                             |

**Gambar 1.** Proses Pelatihan

# **JURNAL ABDIMAS BUDI DARMA**

### **4.2 Pembuatan Soal Menggunakan Google Form**

1. Silahkan Untuk Login Ke Dalam Akun Google Yang Sudah Di Miliki

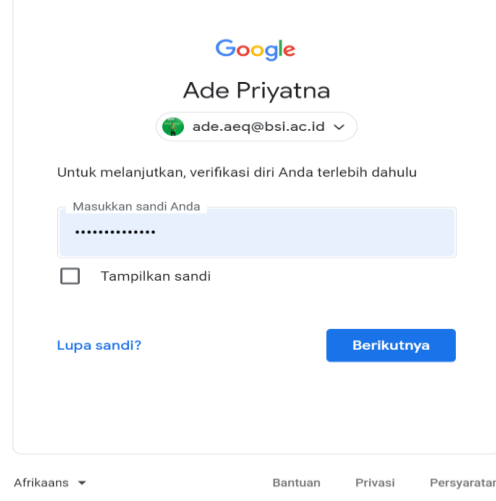

**Gambar 2.** Login Akun Google

2. Membuat Formulir Baru Via Google Drive

| Drive                              |                                                      | Q                                      | Telusuri di Drive                   |                                              | 곺 | ⊚ | త | $\mathop{\mathbb{H}}$ |   |   | <b>TE</b> |
|------------------------------------|------------------------------------------------------|----------------------------------------|-------------------------------------|----------------------------------------------|---|---|---|-----------------------|---|---|-----------|
| $\overline{\phantom{a}}$<br>Folder |                                                      |                                        | Soal Ujian -<br>$\rightarrow$<br>ya |                                              |   |   |   |                       | 目 | C | ▣         |
| G<br>Upload file<br>$\Box$         | Upload folder                                        |                                        |                                     |                                              |   |   |   |                       |   |   | O<br>ග    |
| 目<br>Ŧ<br>▬                        | Google Dokumen<br>Google Spreadsheet<br>Google Slide | $\rightarrow$                          |                                     |                                              |   |   |   |                       |   |   | ÷         |
| 目<br>Lainnya<br>Jampan<br>ய        | Google Formulir                                      | $\blacktriangleright$<br>$\rightarrow$ | Formulir kosong<br>Kuis kosong      | △                                            |   |   |   |                       |   |   |           |
|                                    |                                                      |                                        | Dari template                       | paskan file di sini<br>from Annalyzed Thomas |   |   |   |                       |   |   |           |

**Gambar 3.** Membuat Formulir Baru

#### 3. Membuat Soal

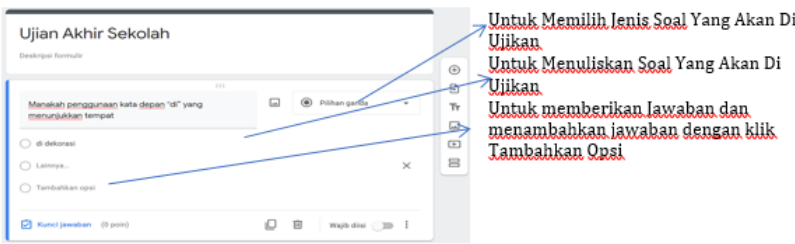

**Gambar 4.** Membuat Soal

#### **4.3 Manfaat yang dicapai**

Setelah dilaksanakannya pelatihan di Yayasan Al-Muhajirin Kota Bogor, para peserta dalam hal ini pengurusan dari Yayasan Al-Muhajirin Kota Bogor mendapatkan dan merasakan manfaat seperti:

- 1. Memahami cara membuat google form
- 2. Memahami dan megetahui cara membuat soal menggunakan google form
- 3. Memahami dan mengetahui cara melakukan penilaian melalui google form

## **5. KESIMPULAN**

Setelah melakukan Pengabdian Masyarakat di Yayasan Al-Muhajirin Kota Bogor, dapat disimpulkan sebagai berikut, Google Form bisa digunakan kapanpun dan dimanapun, Membuat soal menggunakan Google Form merupakan solusi di saat pandemic dan Memahami dan mengetahui cara melakukan penilaian melalui google

# **Daftar Pustaka**

- [1] A. Anugrahana, "Hambatan, Solusi dan Harapan: Pembelajaran Daring Selama Masa Pandemi Covid-19 Oleh Guru Sekolah Dasar," *Sch. J. Pendidik. dan Kebud.*, vol. 10, no. 3, pp. 282–289, 2020, doi: 10.24246/j.js.2020.v10.i3.p282-289.
- [2] S. Bulan and H. S. Zainiyati, "Pembelajaran Online Berbasis Media Google Formulir dalam Tanggap Work From Home Masa Pandemi Covid-19 di Madrasah Ibtidaiyah Negeri (MIN) 1 Paser," *SYAMIL J. Pendidik. Agama Islam (Journal Islam. Educ.*, vol. 8, no. 1, pp. 15–34, 2020, doi: 10.21093/sy.v8i1.2300.
- [3] R. Elis Ratnawulan, *Evaluasi Pembelajaran*, Cet 2. bandung: Pustaka Setia.
- [4] S. ngafifah Pipah, "Penggunaan Google Form Dalam Meningkatkan Efektivitas Evaluasi Pembelajaran Daring Siswa Pada Masa Covid19 Di Sd It Baitul Muslim Way Jepara," *As-Salam J. Stud. Huk. Islam Pendidik.*, vol. 9, no. 2, pp. 123–144, 2020, doi: 10.51226/assalam.v9i2.186.
- [5] Eril Obeit Choiri, "Mengenal Google Form: Pengertian, Kegunaan & Pembuatan." 2020, [Online]. Available: https://qwords.com/blog/mengenal-google-form/.
- [6] E. S. Budi, E. Zuraedah, A. Priyatna, and B. M. Sulthon, "Peningkatan Pemahaman Karyawan Dalam Penggunaan Excel Untuk Pengelolaan Inventory," vol. 2, no. 1, pp. 4–8, 2021.